# **How to Configure Basic Reporting Permissions for an LDAP user in CUIC**

### **Contents**

**Introduction Prerequisites Requirements** Components Used **Configure Verify** 

### **Introduction**

This document describes how to configure permissions to a report in Cisco Unified Intelligence Center (CUIC) for a new LDAP user

### **Prerequisites**

#### **Requirements**

Cisco recommends that you have knowledge of these topics:

- CUIC Reporting
- Lightweight Directory Access Protocol (LDAP)

#### **Components Used**

This document is not restricted to specific software and hardware versions.

The information in this document was created from the devices in a specific lab environment. All of the devices used in this document started with a cleared (default) configuration. If your network is live, ensure that you understand the potential impact of any command.

# **Configure**

Step 1. Configure a new user in Active Directory (AD) server that you want to use for reporting purposes.

Step 2. Log in to CUIC as the LDAP user.

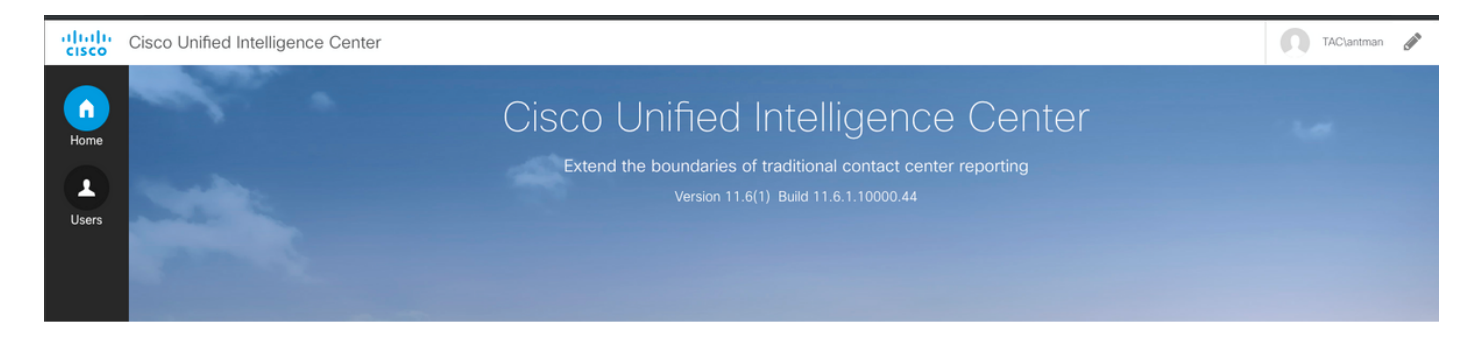

Step 3. At first log in, you do not have correct permissions until those are granted by your CUIC Admin user. For reporting, you need to have the **Report Designer** role assigned to you.

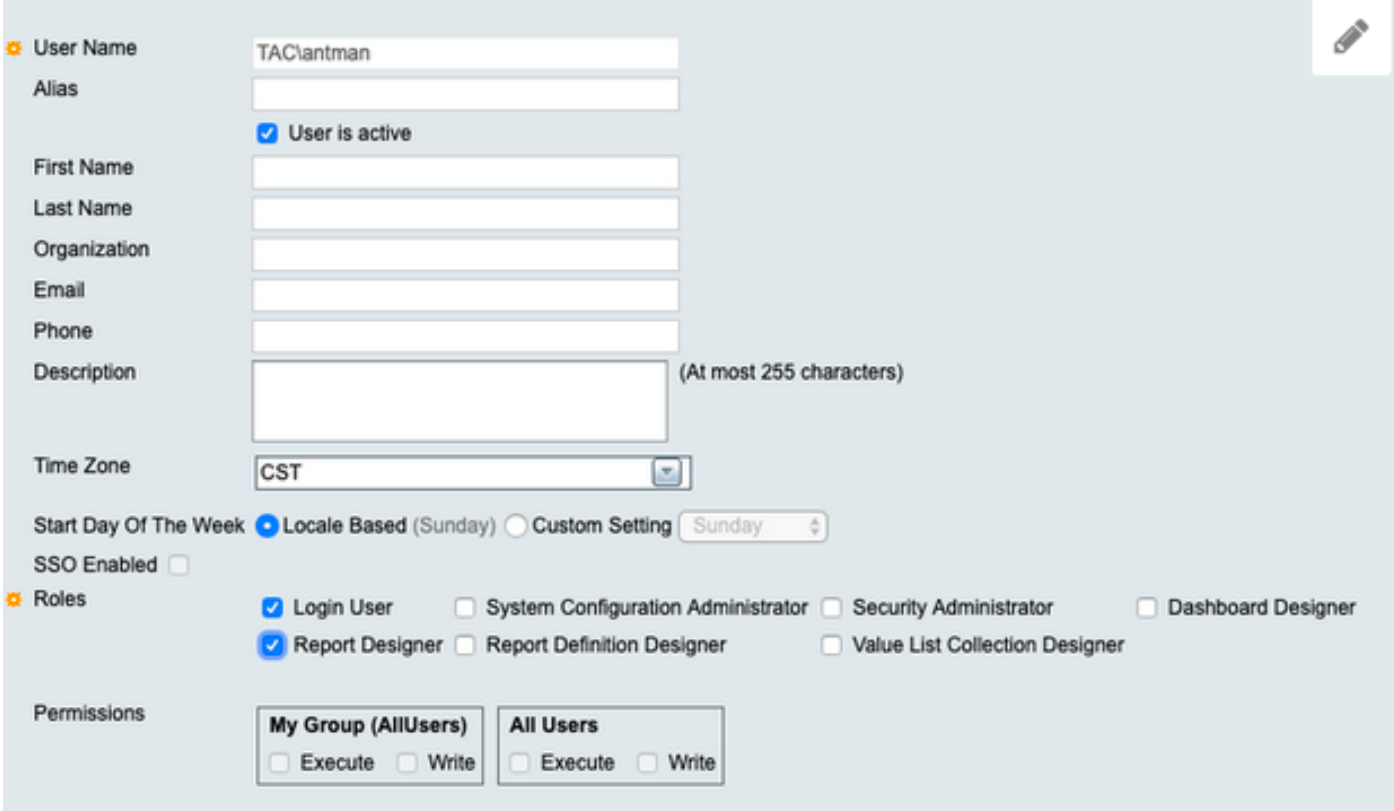

Step 4. Once the permissions is granted, you notice **Reports** option is now visible.

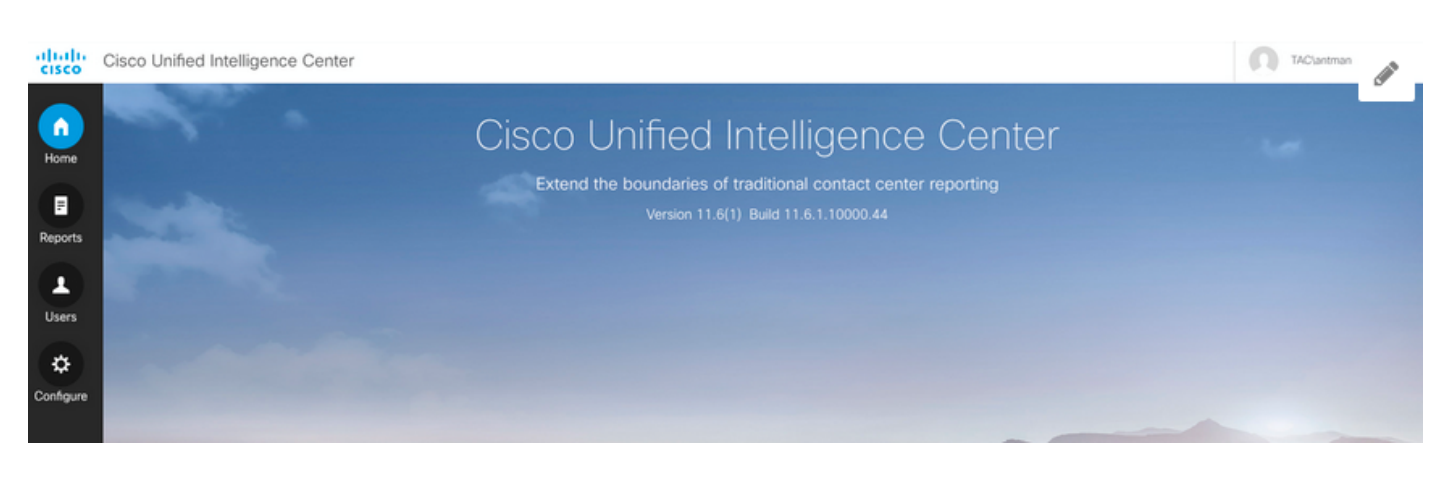

Step 5. As a LDAP user, it is part of **All Users** permissions group. Any report, which has permissions for **All Users** are available now.

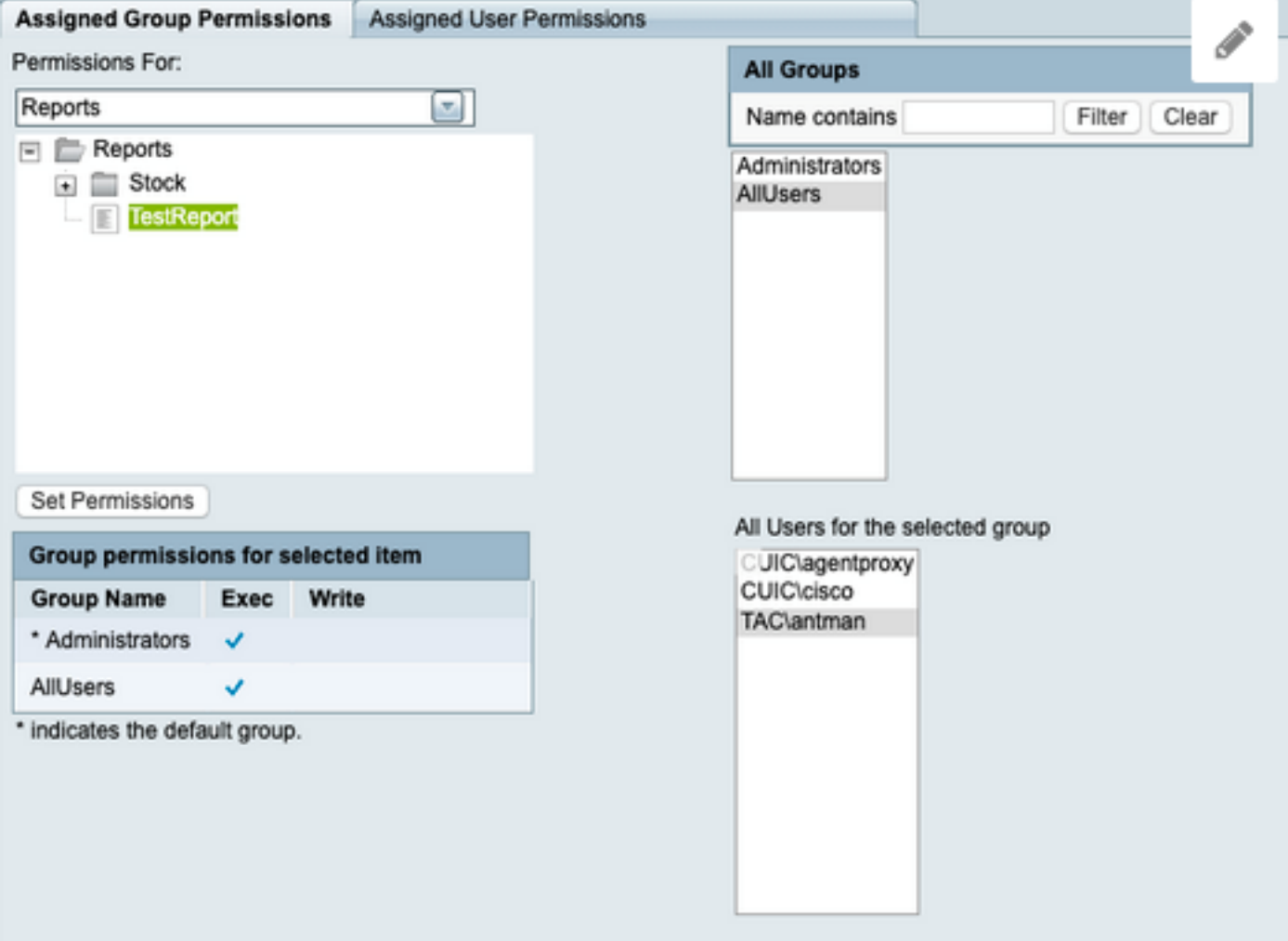

Step 6. You can verify any report which has **All Users** access.

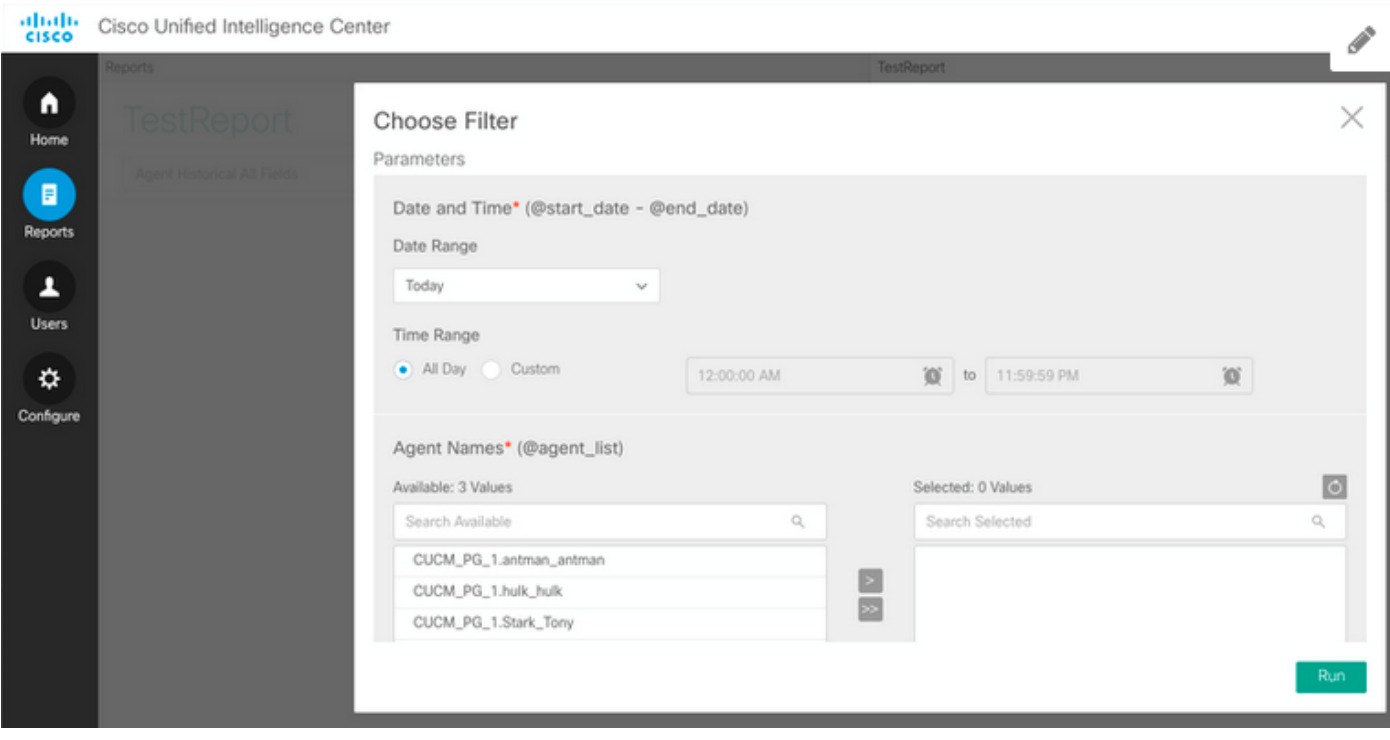

Step 7. The LDAP user does not have access to the Unified Contact Center Enterprise (UCCE) Stock Report yet.

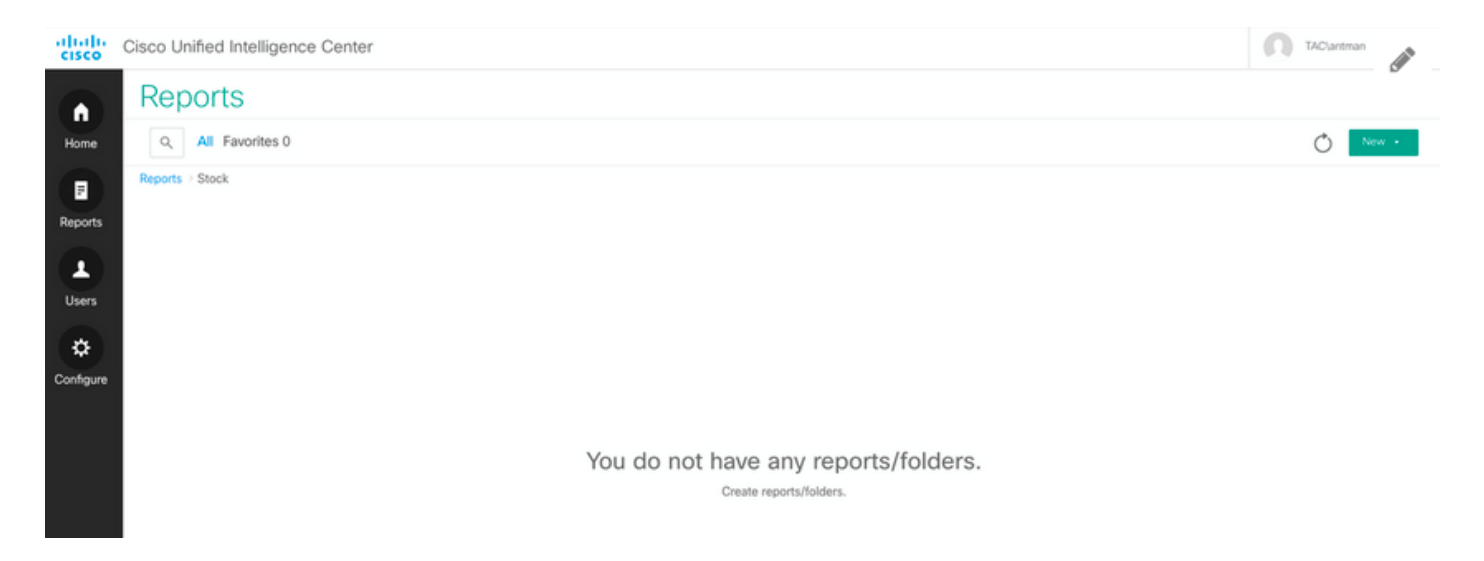

Step 8. Log in with CUIC Admin user and grant permissions accordingly.

From the image, set permissions on **Reports - Stock - CCE - CCE AF Historical**

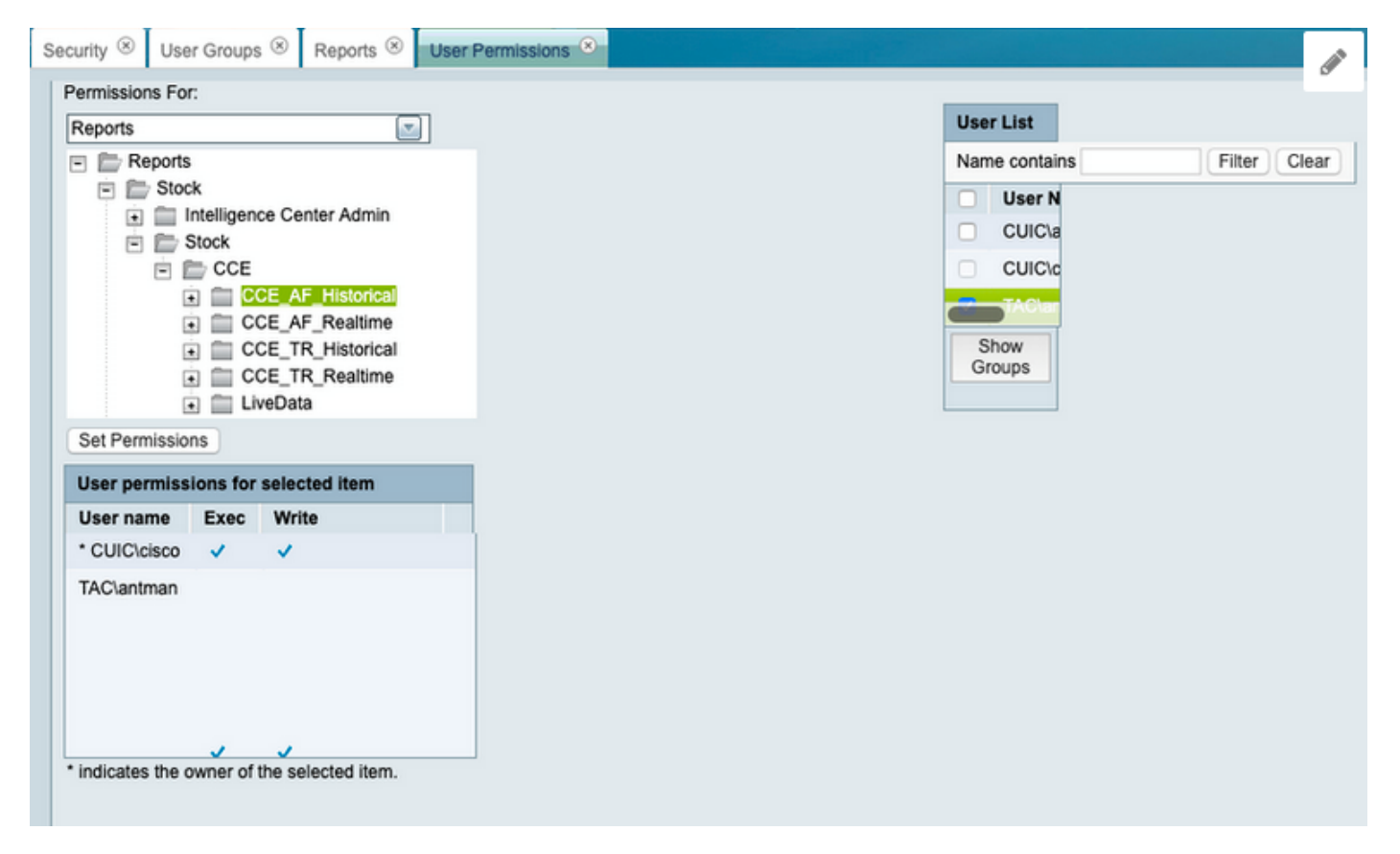

# **Verify**

LDAP user now has access to **View** and **Run** the reports in UCCE folder.

altalu Cisco Unified Intelligence Center

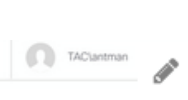

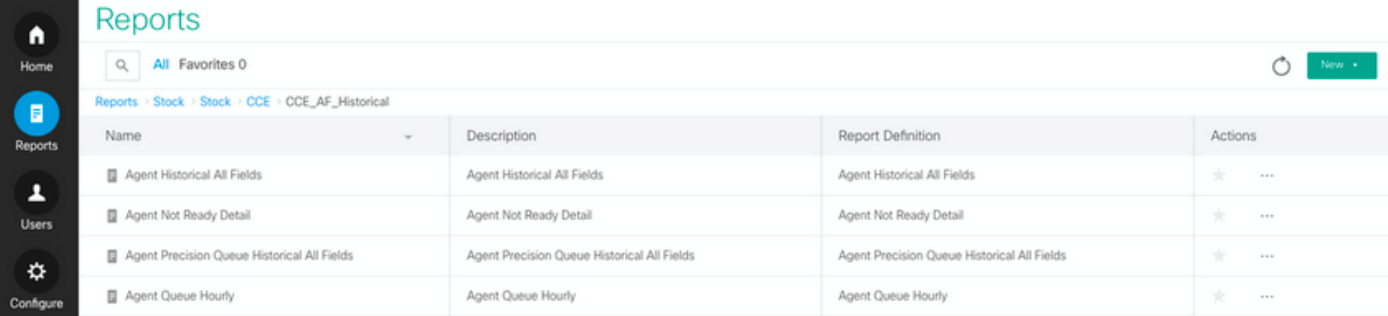